# Ic viaraiberti – monza AXIOS REGISTRO ELETTRONICO 2.0

Le credenziali di accesso al **RE** vengono inviate ai genitori agli indirizzi mail personali comunicati in Segreteria all'atto dell'iscrizione. I messaggi hanno per mittente l'indirizzo **[scuoladigitale@axioscloud.it](mailto:scuoladigitale@axioscloud.it)** In caso di mancata ricezione si consiglia di verificare la cartella di Posta indesiderata o Spam.

Esempio di credenziali:

Gentile Utente, le inviamo le sue credenziali per il collegamento ad Axios Scuola Digitale Nome utente = 0001234567 La password temporanea per accedere al sistema è: 9H.a\$2L#zY Il PIN che è stato generato è 12345678

### ACCEDERE AL REGISTRO ELETTRONICO DELLA SCUOLA

Collegarsi al sito della scuola <https://www.icviaraiberti.edu.it/agid/>

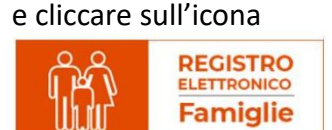

#### Si apre una pagina con questa schermata

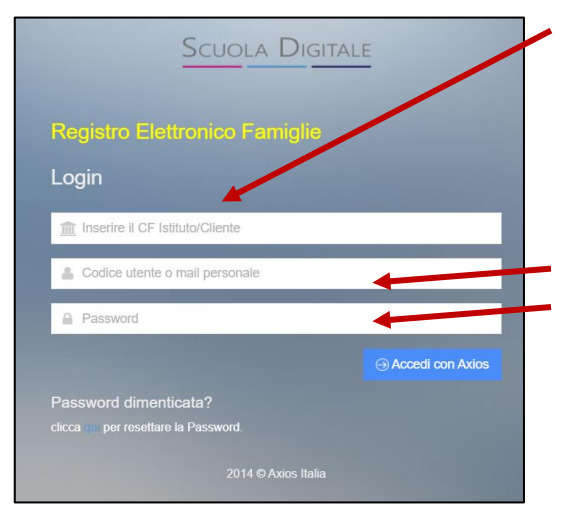

Il primo campo, con accesso dal link indicato, è già compilato e corrisponde al Codice Fiscale dell'Istituto che è **94627690152**

Inserire i dati ricevuti nei campi sottostanti: Codice utente Password

Al primo accesso il sistema chiederà di cambiare la propria password (che è bene appuntare e conservare con estrema cura) e di fornire/non fornire i consensi per la privacy.

#### Si apre poi questa schermata

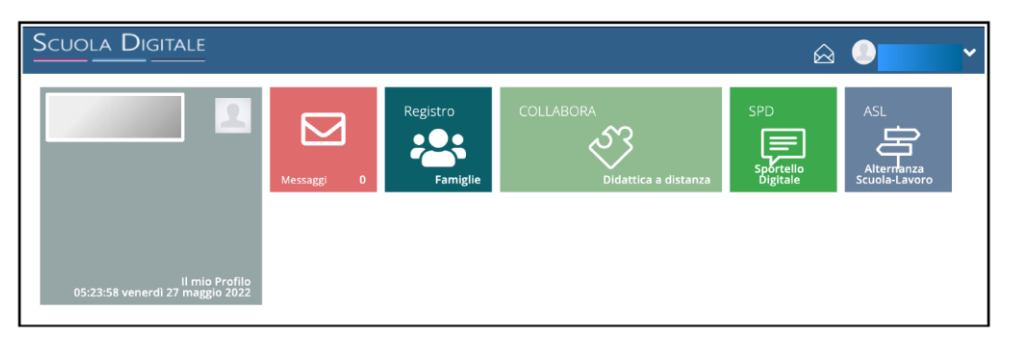

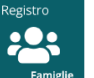

Cliccando sull'icona si accede alla pagina iniziale del proprio registro elettronico.

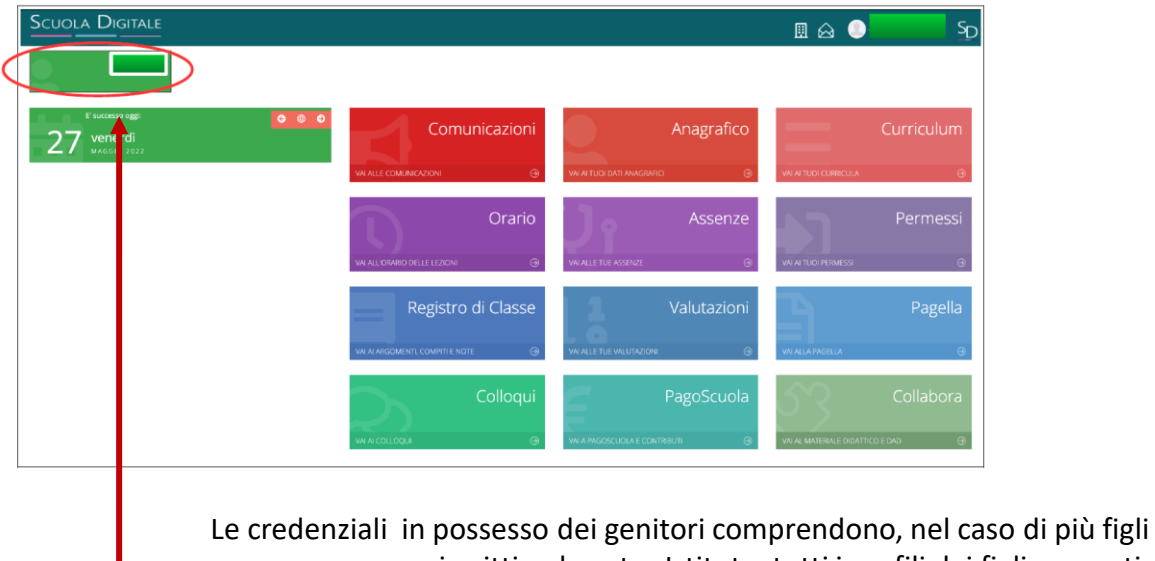

iscritti nel nostro Istituto, tutti i profili dei figli presenti.

Cliccando in alto a sinistra è possibile selezionare uno o l'atro figlio.

## ACCESSO AL REGISTRO ELETTRONICO FINO AD a.s. 2022/23

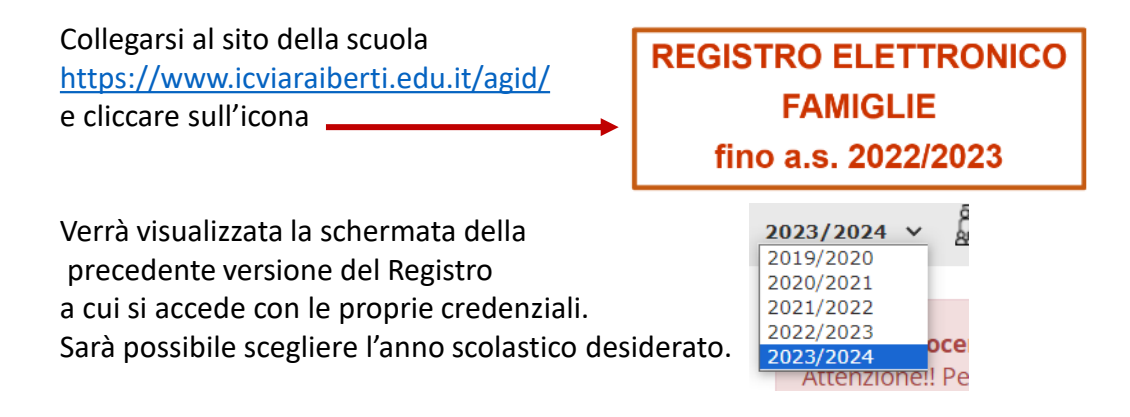

### MODIFICA DELLA PASSWORD E/O DEL PIN

Una volta entrati nel proprio profilo, aprendo il menù a tendina in alto a destra, cliccare su **Profilo**

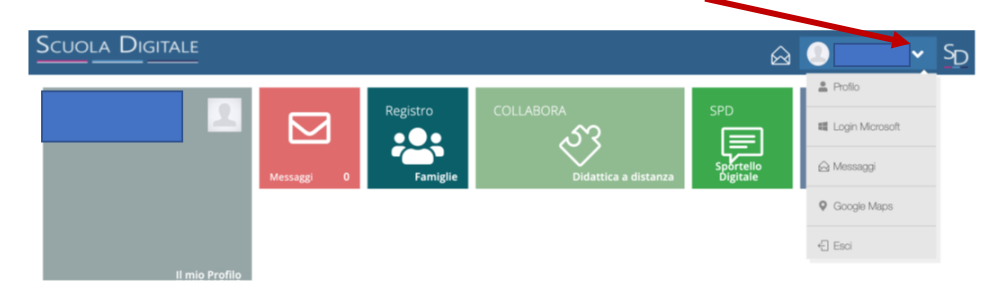

#### Compilare i campi come indicato e salvare

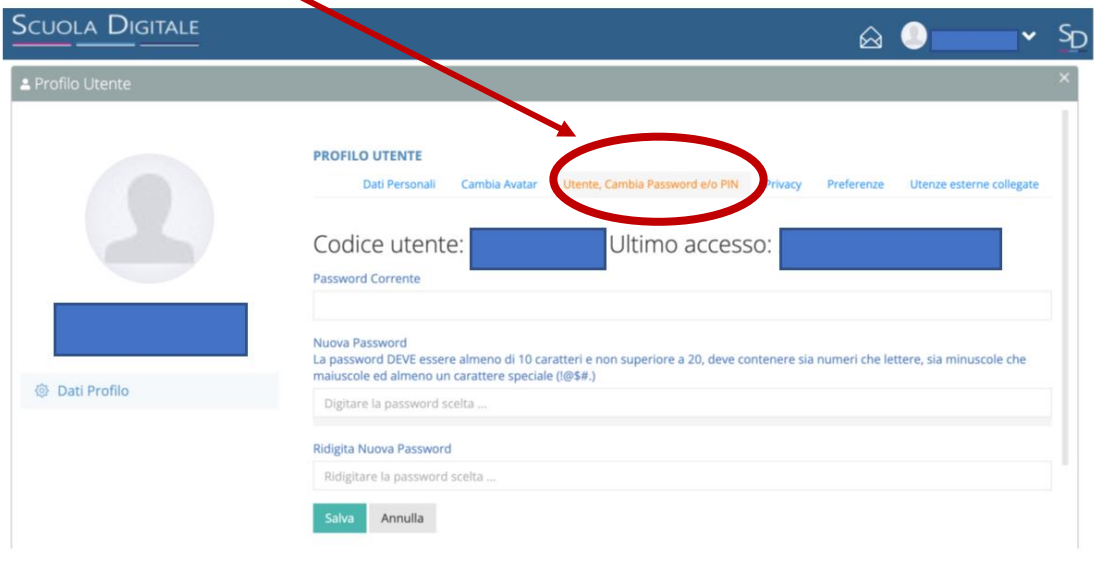

### Password dimenticata

Aprire questa schermata come

precedentemente indicato,

Inserire se necessario il codice scuole e inserire il proprio codice utente.

Poi cliccare su **Password Dimenticata.**

Il sistema invierà una nuova password all'indirizzo di posta comunicato in segreteria e presente nel Registro stesso.

Per altre problematiche è possibile scrivere a [registro.elettronico@icviaraiberti.edu.it](mailto:Recupero.password@icviaraiberti.edu.it)

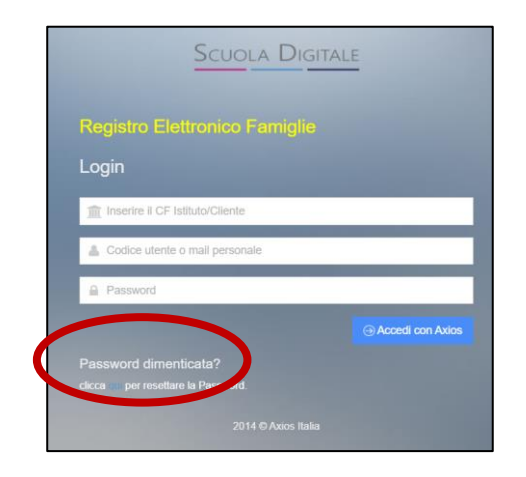